### 本製品を取り外すときは

本製品を取り外すときは、以下の手順で行ってください。

- ●<レグザ>の電源を切ってから、本製品を取り外す場合 <レグザ>の電源を切って、本製品の電源ランプが消灯してから本製品を取り外します。
- ●<レグザ>の電源が入っている状態で、本製品を取り外す場合
- 1 <レグザ>の取扱説明書を参照して、「機器の取り外し」を行います。
- 2 本製品を取り外します。

#### こ注意

本製品に録画中などに誤って取り外しを行うと、データの破損、本製品の 故障の原因となりますのでご注意ください。

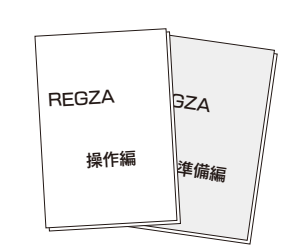

### 内容物の確認

対応機種 USB(2.0/1.1)インターフェイスを標準装備したパソコン ※USB 2.0インターフェイスでの動作は、弊社製USB 2.0インターフェイスにおいて確認を行っております。動作対応について は、各インターフェイスメーカーにお問い合せください。 ※USB 2.0でご使用いただくには、USBポートおよびOSがUSB 2.0に対応している必要があります。対応していない場合は、 USB 1.1として動作します。 対応OS Windows 7(32/64ビット版) 、Windows Vista®(32/64ビット版)、 Windows XP(32ビット版) Mac OS X 10.4~10.6 (注)サポートソフトウェアの対応OSは上記と異なる場合があります。詳しくは各ソフトウェアのマニュアルをご覧ください。 サポートソフトウェアについては以下URLをご覧ください。 http://www.iodata.jp/support/product/hdpc-u/より詳しい対応機種情報は対応検索エンジン「PIO」をご覧ください http:/www.iodata.jp/pio/

[決定] ボタンを押すとテストが始まります。終了までに数分かかります。 4 [ 動作テスト ] を選択し、[ 決定 ] ボタンを押します。

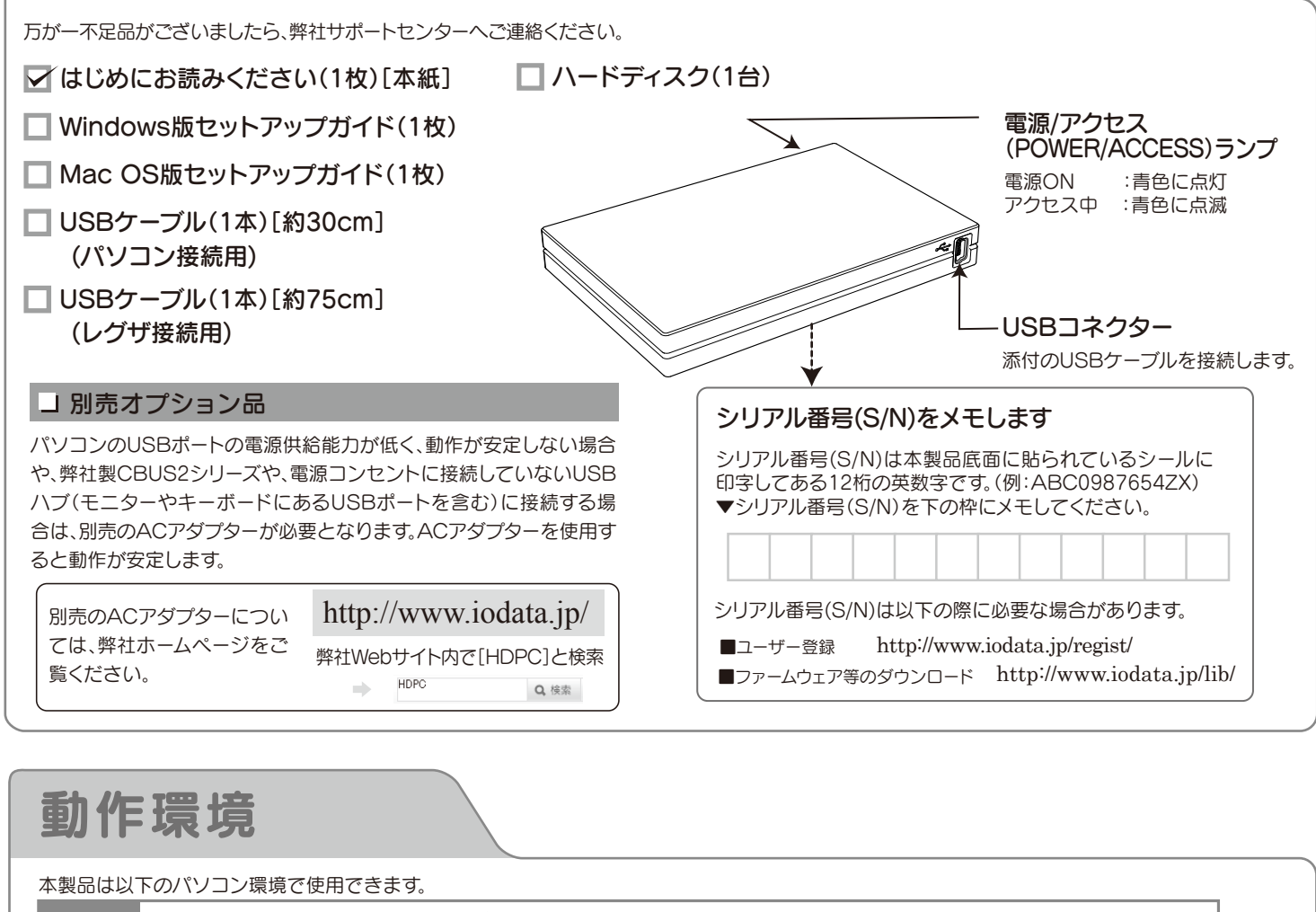

この度は、「HDPC-Uシリーズ」(以下、本製品と呼びます)をお買い上げいただき、誠にありがとうございます。 ご使用の前に[本書]をよくお読みいただき、正しいお取り扱いをお願いいたします。

> ●録画した番組が保存されている本製品を、他の<レグザ>で登録すると、既に保存されている番組データは、すべて消去されます。 ●<レグザ>への本製品の登録は、はじめて本製品を<レグザ>に接続したときのみです。次回からは必要ありません。

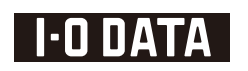

#### B-MANU201386-01 M-MANU200682-01

### HDPC-Uシリーズ

# はじめに お読みください

### 動作テストをします

<レグザ>に本製品を登録します

1 <レグザ>の電源をオンにすると、自動で本製品を 認識し、以下のメッセージが表示されます。

こ注意 2 [ はい ] を選択し、[ 決定 ] ボタンを押します。以降は、画面の指示にしたがって操作してください。 機器の登録 未登録のUSBハードディスクを検出しました。 USB ハードディスクの登録を行いますか? はい いいえ

●本製品をくレグザ>で初めてご利用になる際は、くレグザ>で機器の登録を行なう必要があります。機器の登録を行なうと、本製品のデ ータはすべて消去されます。すでに保存したデータがある場合は、必要に応じて他のハードディスク/DVD/CDなどにコピーしてから、登 録してください。

### <レグザ>に接続します

- 1 本製品に USB ケーブルを接続します。
- 2 <レグザ>の USB( 録画用 ) 端子に添付の USB ケーブル ( 約 75cm) を接続します。 ※USB 端子の位置は<レグザ>の取扱説明書をご覧ください。

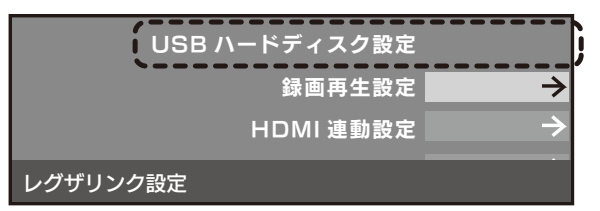

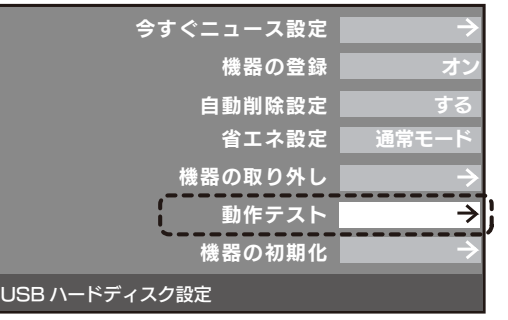

本製品で正常に録画および再生ができるかをテストします。

- [ 設定メニュー ] ボタン (ふたの中) を押します。
- 「レグザリンク設定 ] を選択し、 [決定 ] ボタンを押します。
- **■3 「USB ハードディスク設定1を選択し、「決定1ボタンを押します。**

以下のテスト結果が表示されます。テスト結果が [OK] になった動作ができます。

#### ※左記画面が表示されない場合は

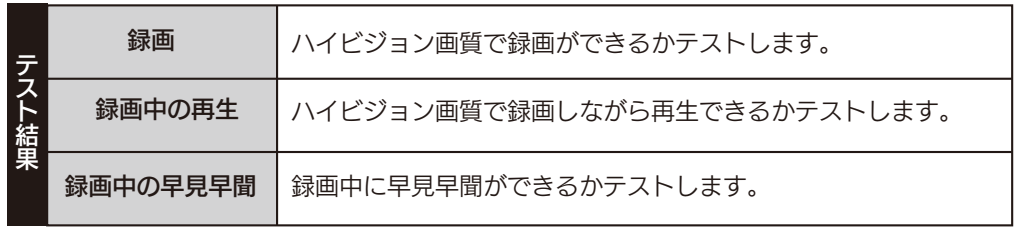

- <レグザ>のリモコンで以下の操作を行ってください。
- ① [ 設定メニュー ] ボタン(ふたの中)を押します。
- ② [ レグザリンク設定 ] を選択し、[ 決定 ] ボタンを押します。
- ③ [USB ハードディスク設定 ] を選択し、[ 決定 ] ボタンを押 します。
- ④ [ 機器の登録 ] を選択し、[ 決定 ] ボタンを押します。

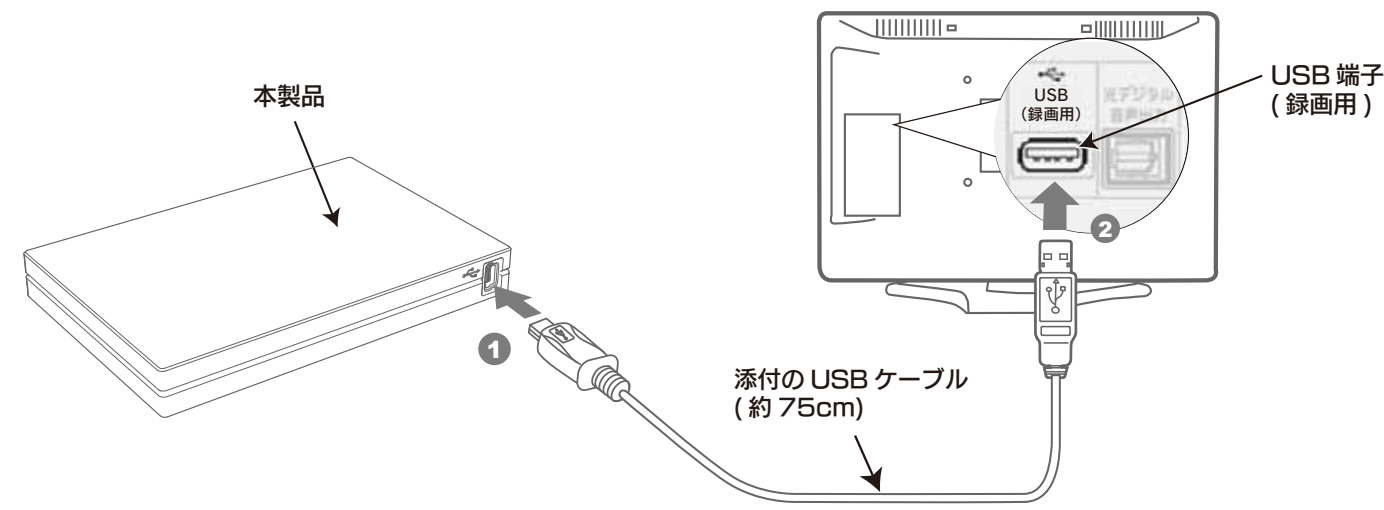

### 対応東芝ハイビジョン液晶テレビ<レグザ>

※弊社製<レグザ>専用 USB ハブ「USB2-HB4R」を使用して本製品を接続する場合は、必ず別売 AC アダプターをご使用ください。 別売の AC アダプターについては、弊社ホームページをご確認ください。 H9000、 R9000 シリーズ

本製品は、以下の機種に接続して録画を行うことができます。

### 東芝ハイビジョン液晶テレビ<レグザ>に接続して使うとき

※以下の手順は、<レグザ>R9000 シリーズの例で記載しています。 ※<レグザ>の電源は、オフにした状態で接続してください。

・〈レグザ〉でお使いの場合は本紙のみご覧ください。また、パソコン以外の対応機器でご利用の場合は、対応するAV機器の取扱説明書もあわせてお読みください。 パソコンでお使いの場合は、ご使用のOSに合うセットアップガイド(Windows版、Mac版のいずれかのセットアップガイド)もご覧ください。 ・〈レグザ〉で録画した番組とパソコンのデータを共存させることはできません。

## 使用上のご注意

#### ケーブルについて

◯ 発熱、火災、感電の原因となりますので以下をお守りください。

- ●接続ケーブルは、添付品または指定品以外は使用しない。 ケーブルから発煙したり火災の原因になります。
- ●ケーブルにものをのせたり、引っ張ったり、折り曲げ・押 しつけ・加工などをしない。

●添付の接続ケーブルは、他の機器に接続しない。

#### ●本体についた汚れなどを落とす場合は、柔らかい布で乾拭き してください。

●本体内部に液体、金属、たばこの煙などの異物が入らないよう にしてください。

●アクセスランプ点灯/点滅中に電源を切ったり、パソコンをリセ ットしないでください。

こでは、お使いになる方への危害、財産への損害を未然に防ぎ、安全に 正しくお使いいただくための注意事項を記載しています。ご使用の際に は、必ず記載事項をお守りください。

> ル、発泡スチロールなど)●製品に通気孔がある場合は、通気孔がふ さがるような場所

#### ●本製品は精密部品です。以下の注意をしてください。

#### ●落としたり、衝撃を加えない

●本製品の上に水などの液体や、クリップなどの小部品を置かない ●重いものを上にのせない ●本製品のそばで飲食・喫煙などをしない

故障の原因になったり、データが消失するおそれがあります。

```
●本製品は以下のような場所で保管・使用しないでください。
故障の原因になることがあります。
《使用時/保管時の制限》
 ●振動や衝撃の加わる場所 ●直射日光のあたる場所
 ●湿気やホコリが多い場所 ●温度差の激しい場所
 ●熱の発生する物の近く(ストーブ、ヒータなど)
 ●強い磁力電波の発生する物の近く(磁石、ディスプレイ、スピーカ、
 ラジオ、無線機など) ●水気の多い場所(台所、浴室など) 
 ●傾いた場所 ●腐食性ガス雰囲気中(CI2、H2S、NH3、SO2、NOx
 など) ●静電気の影響の強い場所
《使用時のみの制限》
 ●保温、保湿性の高いものの近く(じゅうたん、スポンジ、ダンボー
 ハードディスクなどに保存されたデータを守るために、別の記
 憶媒体(ハードディスク、やBD・DVDメディアなど)にデータの複
 製を作成することをいいます。
 外付ハードディスクなどにデータを移動させることは「バックア
 ップ」ではありません。
 同じデータが2か所にあることではじめて「バックアップ」をし
 た事になります。
 万が一、故障や人為的なミスなどで、一方のデータが失われて
 も、残った方のデータは使えるので安心です。不測の事態に備え
 るためにも、ぜひバックアップを行ってください。
```
#### 〈絵記号の意味〉

この記号は必ず行っていただきたい行為を告げるものです。

この記号は禁止の行為を告げるものです。

#### 〈警告表示〉

●情報漏洩などのトラブルを回避するために、データ消去のための ソフトウェアやサービスをご利用いただくことをおすすめいたし ます。

火災や感電、やけど、動作不良の原因になります。修理は弊社修理センタ ーにご依頼ください。 分解したり、改造した場合、保証期間であっても有料修理となる場合があ ります。 本製品を修理・改造・分解しない。

この表示を無視して誤った取り扱いをすると、使用者が死亡ま たは重傷を負う可能性が想定される内容を示しています。 警告

火災・感電の原因になります。お風呂場、雨天、降雪中、海岸、水辺でのご使 用は、特にご注意ください。

#### 本体を濡らさない。

#### 警告

そのまま使用すると火災・感電の原因になります。 煙が出たり、変な臭いや音がしたら、すぐにUSBコネクタ ーからUSBケーブルを抜く。

# 安全のために

修理の際に、製品ごと取り替えることがあります。その際、表面に貼 られているシールなどは失われますので、ご了承ください。

#### ●修理金額について

修理しないとご判断いただきました場合は、無料でご返送いた します。

Copyright (C) 2010 I-O DATA DEVICE, INC. All Rights Reserved.

### 譲渡・廃棄の際の注意

#### ■ データ消去ソフト等利用し、データを完全消去してください

- ■上記で用意した物を修理品と一緒に梱包してください。 ■輸送時の破損を防ぐため、ご購入時の箱・梱包材にて梱包して ください。
- ※ご購入時の箱・梱包材がない場合は、厳重に梱包してください。

#### ●修理をご依頼ください

ハードディスク上のソフトウェア(OS、アプリケーションソフト など)を削除することなくハードディスクを譲渡すると、ソフト ウェアライセンス使用許諾契約に抵触する場合があります。

●本製品を廃棄する際は、地方自治体の条例にしたがってください。

#### ハードディスク上のソフトウェアについて

- ■修理は、下記の送付先までお送りください。
- ※原則として修理品は弊社への持ち込みが前提です。送付され る場合は、発送時の費用はお客様ご自担、修理後の返送費用 は弊社負担とさせていただきます。
- ■送付の際は、紛失等を避けるため、宅配便か書留郵便小包でお送 りください。

本製品に記録されたデータは、OS上で削除したり、ハードディスクを フォーマットするなどの作業を行っただけでは、特殊なソフトウェア などを利用することで、データを復元・再利用できてしまう場合があ ります。

その結果として、情報が漏洩してしまう可能性がありえます。

- ●I-O DATAは、株式会社アイ・オー・データ機器の登録商標です。
- ●Microsoft、WindowsおよびWindows Vistaロゴは、米国または他国における **Microsoft Corporationの登録商標です。**
- ●Macintosh、Mac、Mac OS, Mac OSロゴおよびその商標は、米国Apple Inc.の登録商
- 標です。 ●その他、一般に会社名、製品名は各社の商標または登録商標です。

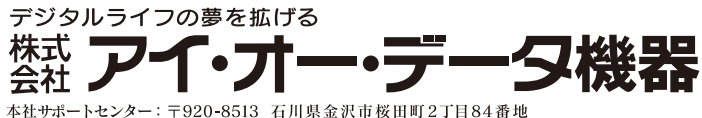

弊社製「DiskRefresher3 SE」は以下のURLよりダウンロードし てご利用いただけます。

http://www.iodata.jp/support/product/hdpc-u/

本製品に関するお問い合わせはサポートセンターで受け付け ています。

### ■ 弊社ホームページの[製品Q&A]をご確認ください

# お問い合わせ

#### http://www.iodata.jp/support/

### ▲ それでも解決できない場合は…

サポートWebページ内の「製品Q&A、Newsその他」をご覧ください。 過去にサポートセンターに寄せられた事例なども紹介されています。 こちらも参考になさってください。

サポートセンターにお問い合わせください。

- 住所: 〒920-8513 石川県金沢市桜田町2丁目84番地 株式会社アイ・オー・データ機器 サポートセンター
- 電話: 本社…076-260-3688 東京…03-3254-1095 ※受付時間 9:00~17:00 月~金曜日 (祝祭日を除く)
- FAX: 本社…076-260-3360 東京…03-3254-9055
- インターネット: http://www.iodata.jp/support/

#### コ お知らせいただく事項について

#### 1. ご使用の弊社製品名

●本製品の容量:1GB=1,000MB、1MB=1,000,000Bで計算 ●OS上で表示される容量:1GB=1,024MB、1MB=1,048,576Bで計算

仕様容量 約500GB (=約500,000MB) 約465GB (=約476,837MB) OS上の表示

- ■検査の際には、内部のデータはすべて消去されてしまいます。 (厳密な検査を行うためです。どうぞご了承ください。) ※データに関しては、弊社はいっさいの責任を負いかねます。 バックアップできる場合は、修理にお出しになる前にバック アップしてください。
- ■弊社では、データの修復は行っておりません。

#### ●お客様が貼られたシールなどについて

- ■保証期間中は、無料にて修理いたします。ただし、「保証規定」の 保証適応外に該当する場合は、有料となります。 ※保証期間については、ハードウェア保証書をご覧ください。
- ■保証期間が終了した場合は、有料にて修理いたします。
- ※弊社が販売終了してから一定期間が過ぎた製品は、修理がで きなくなる場合があります。

■お送りいただいた後、有料修理となった場合のみ、往復はがき にて修理金額をご案内いたします。修理するかをご検討の上、検 討結果を記入してご返送ください。

(ご依頼時にFAX番号をお知らせいただければ、修理金額を FAXにて連絡させていただきます。)

# 修理について

本製品の修理をご依頼される場合は、以下の事項をご確認く ださい。

#### ●内部のデータについて

#### 修理について

本保証書は日本国内においてのみ有効です。 This warranty is valid only in Japan.

■本製品の保証書(コピー不可) ※ただし、保証期間が終了した場合は、必要ありません。 ■下記の内容を書いたもの

返送先[住所/氏名/(あれば)FAX番号] / 日中に連絡可能な電話 番号 / 使用環境(機器構成、OSなど) / 故障状況(どうなったか)

#### ●修理品を梱包してください

●洗剤で汚れを落とす場合は、必ず中性洗剤を水で薄めてご使用ください。 ●ベンジン、アルコール、シンナー系の溶剤を含んでいるものは使用しない でください。

●市販のクリーニングキットを使用して、本製品のクリーニング作業を行わ ないでください。故障の原因になります。

製品名 / シリアル番号(製品に貼付されたシールに記載されています。) / 送付日時

#### ●これらを用意してください

本製品の修理をご依頼される場合は、以下を行ってください。

●以下をメモに控え、お手元に置いてください

#### 修理品の依頼

#### 〒920-8513

- 石川県金沢市桜田町2丁目84番地 アイ・オー・データ第2ビル
- 株式会社アイ・オー・データ機器 修理センター 宛

送付先

#### 【商標について】

#### 【ご注意】

- 1) 本製品及び本書は株式会社アイ・オー・データ機器の著作物です。したがって、本製品及び本 - Alterator - Alterator - Alterator - Alterator - Alterator - Alterator - Alterator - Alterator - Al<br>- 書の一部または全部を無断で複製、複写、転載、改変することは法律で禁じられています。
- 2) 本製品は、医療機器、原子力設備や機器、航空宇宙機器、輸送設備や機器、兵器システムなど 。 - Lillie - Lillians - Lillie - Lillians - Millie - Lillie - Lillie - Millie - Millie - Millie - Li<br>- の人命に関る設備や機器、及び海底中継器、宇宙衛星などの高度な信頼性を必要とする設 備や機器としての使用またはこれらに組み込んでの使用は意図されておりません。これら、 設備や機器、制御システムなどに本製品を使用され、本製品の故障により、人身事故、火災 事故、社会的な損害などが生じても、弊社ではいかなる責任も負いかねます。設備や機器、 制御システムなどにおいて、冗長設計、火災延焼対策設計、誤動作防止設計など、安全設計 に万全を期されるようご注意願います
- 3) 本製品は日本国内仕様です。本製品を日本国外で使用された場合、弊社は一切の責任を負い かねます。また、弊社は本製品に関し、日本国外への技術サポート、及びアフターサービス 等を行っておりませんので、予めご了承ください。(This product is for use only in Japan. We bear no responsibility for any damages or losses arising from use of, or inability to use, this product outside Japan and provide no technical support or after-service for this product outside Japan.)
- 4) 本製品は「外国為替及び外国貿易法」の規定により輸出規制製品に該当する場合がありま す。国外に持ち出す際には、日本国政府の輸出許可申請などの手続きが必要になる場合が あります。
- 5) 本製品を運用した結果の他への影響については、上記にかかわらず責任は負いかねますので ご了承ください。
- 2. ご使用のパソコン本体と周辺機器の型番
- 3. ご使用のサポートソフトのバージョン
- 4. ご使用のOSとアプリケーションの名称、バージョン及び、メーカー名
- 5. トラブルが起こった状態、トラブルの内容、現在の状態 (画面の状態やエラーメッセージなどの内容)
- ※ご提供いただいた個人情報は、製品のお問合せなどアフターサー ビス及び顧客満足度向上のアンケート以外の目的には利用いたし ません。

# ハードウェア仕様

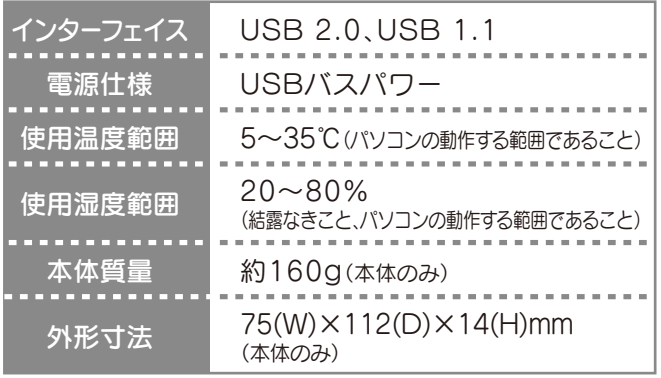

#### コ フォーマット後の容量について

フォーマット後にOSに表示される容量は、計算方法が異なるために若干 減少しているように見えます。

例)500GBのハードディスクの場合

この装置は、クラスA情報技術装置です。この装置を家庭環境で使 用すると電波妨害を引き起こすことがあります。この場合には使用 者が適切な対策を講ずるよう要求されることがあります。 VCCI-A

#### ①保証内容

取扱説明書・本体添付ラベルなどの注意書きに従った正常な使用状態で故障 した場合には、お買い上げ時より12カ月、無料修理または、弊社の判断により 同等品と交換いたします。修理のため交換された本体もしくはユニット単位の 部品はお返しいたしません。

#### ②保証対象

保証の対象となるのは製品の本体部分のみで、添付ソフトウェアもしくは添 付の消耗品類は保証の対象とはなりません。

#### ③修理依頼

修理を弊社へご依頼される場合は、製品とお買い上げ時のレシートを弊社 へお持ち込み頂けますようお願いいたします。送付される場合は、発送時 の費用はお客様のご負担、弊社からの返送時の費用は弊社負担とさせて 頂きます。また、発送の際は必ず宅配便をご利用頂き、輸送時の損傷を防ぐ ため、ご購入時の箱・梱包材をご使用頂き、輸送に関する保証および輸送 状況が確認できる業者のご利用をお願いいたします。

#### ハードウェア自身の消耗に起因する故障または損傷 2)

- (本製品は製品の性質上、書き込み可能回数など製品寿命がございます。)
- 修理ご依頼の際、お買い上げ時のレシートのご提示がいただけない場合。 3)
- 火災、地震、水害、落雷、ガス害、塩害、その他の天変地変、公害または異常電 4) 圧による故障もしくは損傷。
- お買い上げ後の輸送、移動時の落下・衝撃などお取り扱いが不適当なため 5) 生じた故障もしくは損傷。
- 接続時の不備に起因する故障もしくは損傷または接続している他の機器に 6) 起因する故障もしくは損傷。
- 取扱説明書の記載の使用方法または注意に反するお取り扱いに起因する 7) 故障もしくは損傷。
- 弊社以外で改造、調整、部品交換などをされた場合。 8)
- その他弊社の判断に基づき有料と認められる場合。 9)

#### ④保証適応外

次の場合は有料修理となります。

#### ⑤弊社免責

本製品の故障、または使用によって生じた保存データの消失など、直接およ び間接の損害について弊社は一切責任を負いません。

#### ⑥保証有効範囲

### 保証規定

※本保証書は、本書に明示した期間、条例のもとにおいて無料修理をお約束するものです。 本保証書によってお客様の法律上の権利を制限するものではありません。 1)ご購入日から保証期間が経過した場合。 2010.03.25

また、これらの利用目的の達成に必要な範囲内で業務を委託する 場合を除き、お客様の同意なく第三者へ提供、または第三者と共同 して利用いたしません。

本製品は精密機器です。突然の故障等の理由によって データが消失する場合があります。万が一の場合に備 え、定期的に「バックアップ」を行ってください。 弊社では、いかなる場合においても記録内容の修復・ 復元・複製などはいたしません。 また、何らかの原因で本製品にデータ保存ができなか った場合、いかなる理由であっても一切その責任は負 いかねます。

#### $\overline{\phantom{a}}$ バックアップとは一